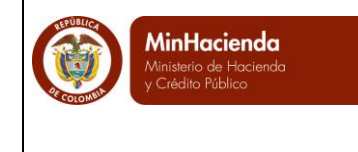

# **CONTENIDO**

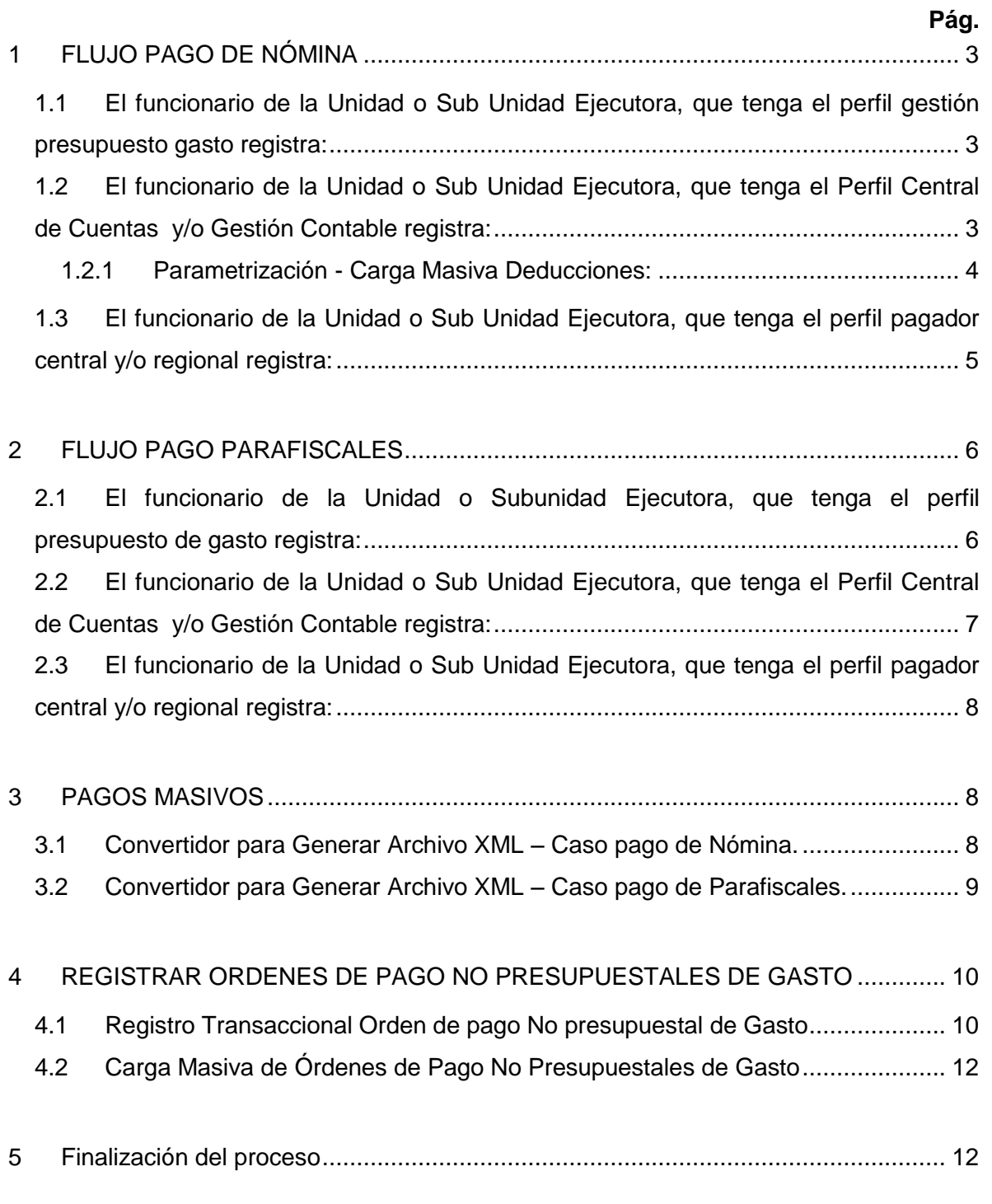

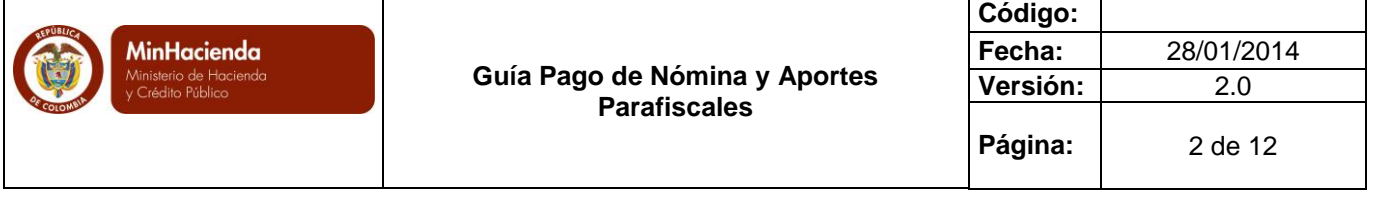

## **OBJETIVOS**

- Presentar el flujo transaccional que deben realizar los usuarios para el pago de nómina de forma consolidada, o a cada uno de los funcionarios utilizando el proceso de pagos masivo.
- Presentar el flujo transaccional que deben realizar los usuarios para tramitar el pago del aporte patronal que debe asumir la Unidad o Sub Unidad Ejecutora a cada uno de los terceros que identifica cada una de las EPS, AFPs, SENA, ICBF, CAJAS DE COMPENSACION, ESCUELAS.
- Presentar la funcionalidad del proceso de pagos masivos para tramitar el pago del aporte patronal que debe asumir la Unidad o Sub Unidad Ejecutora a cada uno de los terceros que identifica cada una de las EPS, AFPs, SENA, ICBF, CAJAS DE COMPENSACION, ESCUELAS utilizando el proceso de pagos masivos.
- Presentar el flujo transaccional que deben realizar los usuarios para tramitar el pago del total de la planilla PILA, utilizando la transacción de generación de orden de pago no presupuestal de deducciones o la carga masiva donde se afecta el valor del aporte patronal y el valor del descuento del empleado, a cada uno de los terceros que identifica cada una de las EPS, AFPs, SENA, ICBF, CAJAS DE COMPENSACION, ESCUELAS.

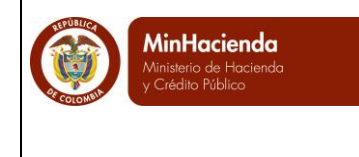

### <span id="page-2-0"></span>**1 FLUJO PAGO DE NÓMINA**

### <span id="page-2-1"></span>**1.1 El funcionario de la Unidad o Sub Unidad Ejecutora, que tenga el perfil gestión presupuesto gasto registra:**

- A. Una solicitud de CDP, utilizando el rubro A-1.
- B. Un CDP, seleccionando rubros al máximo nivel de desagregación por el valor de cada concepto de devengados ( En algunas entidades el CDP se registra para todo el año, para seis meses, o uno mensual )
- C. Un Compromiso por el valor de la nómina mensual, afectando los rubros al máximo nivel de desagregación.

El NIT del tercero beneficiario del compromiso debe ser el NIT de la Unidad o Sub Unidad Ejecutora.

Para las entidades que afectan la nómina con recursos de la Nación CSF, el medio de pago es abono en cuenta, referenciado la cuenta bancaria de Gastos de Personal autorizada por la DTN.

Para las entidades que afectan la nómina con recursos de la Nación SSF o Recursos Propios CSF, el medio de pago será Giro.

#### <span id="page-2-2"></span>**1.2 El funcionario de la Unidad o Sub Unidad Ejecutora, que tenga el Perfil Central de Cuentas y/o Gestión Contable registra:**

- A. Una cuenta por pagar con el tipo de cuenta 11 Nómina, por el valor total de la nómina.
- B. Una obligación por el valor de la nómina mensual, en la carpeta deducciones se selecciona cada una de las deducciones con el tercero que identifica el beneficiario de la deducción que se está practicando.

Para las Unidades o Sub Unidades ejecutoras, que tengan un gran número de deducciones y terceros, el aplicativo tiene la funcionalidad de carga masiva por archivo; las parametrizaciones necesarias para la carga de deducciones por archivo son:

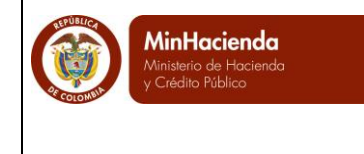

### <span id="page-3-0"></span>**1.2.1 Parametrización - Carga Masiva Deducciones:**

El funcionario de la Unidad Ejecutora, que tenga el perfil parametrizador gestión entidad debe:

Ingresar por la transacción EPG/Parametrización/Relaciones/Conceptos de descuentos y posiciones no presupuestales.

En el campo de búsqueda llamado Concepto de descuento, seleccionar el concepto de descuento que corresponda según la siguiente tabla:

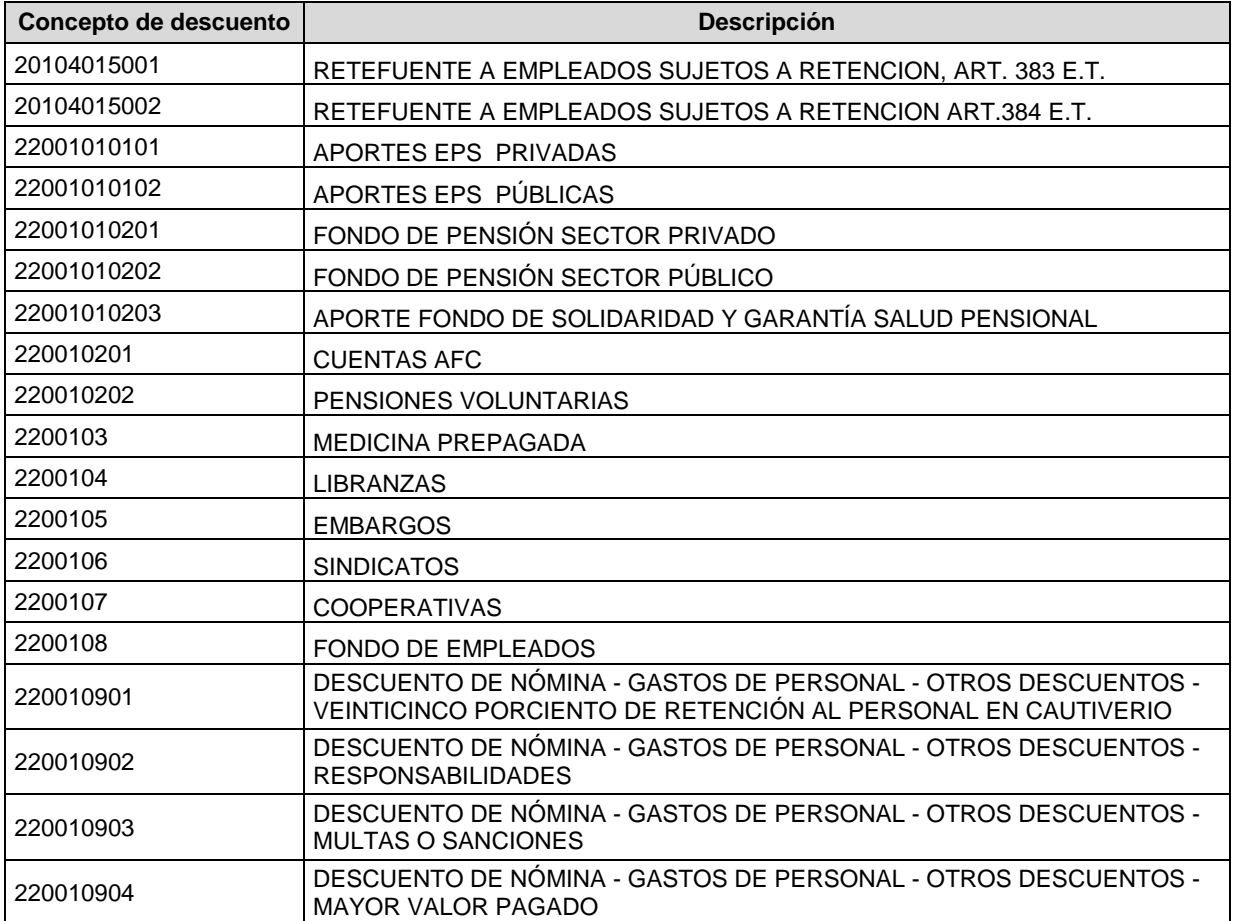

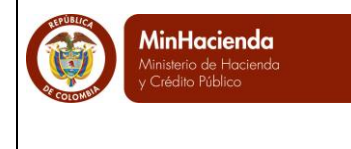

En el campo de búsqueda llamado Posición(es) del catálogo para pago no presupuestal, seleccionar la posición de descuento que corresponda para hacer una relación uno a uno; Ejemplo.

Concepto de descuento

20104015001 RETEFUENTE A EMPLEADOS SUJETOS A RETENCION, ART. 383 E.T.

Posición(es) del catálogo para pago no presupuestal, en este campo se sugiere buscar la posición de descuento por el campo descripción.

2-01-04-01-50-01 RETEFUENTE - A EMPLEADOS SUJETOS A RETENCION\_ART.383 E.T

Clic en Guardar, y así sucesivamente con cada uno de los conceptos de descuento y posiciones para pago no presupuestal que identifican los descuentos que se aplican en nómina.

Con la parametrización anteriormente descrita se debe diligenciar el archivo de Excel que está ubicado en:

<http://www.minhacienda.gov.co/HomeMinhacienda/siif/8GestionGasto>

El archivo llamado "Convertidor deducciones" le permite elaborar un archivo de deducción con extensión XML, que se debe cargar en el momento de registrar la obligación en la carpeta llamada "Deducciones Masivo".

En esta misma ubicación encontrará un archivo Excel llamado "Catálogo de descuentos, cuentas por pagar y documentos soporte SIIF NACIÓN", este archivo contiene el catálogo de descuentos que se puede utilizar al aplicar deducciones.

### <span id="page-4-0"></span>**1.3 El funcionario de la Unidad o Sub Unidad Ejecutora, que tenga el perfil pagador central y/o regional registra:**

Una orden de pago presupuestal de gasto por el valor de la nómina.

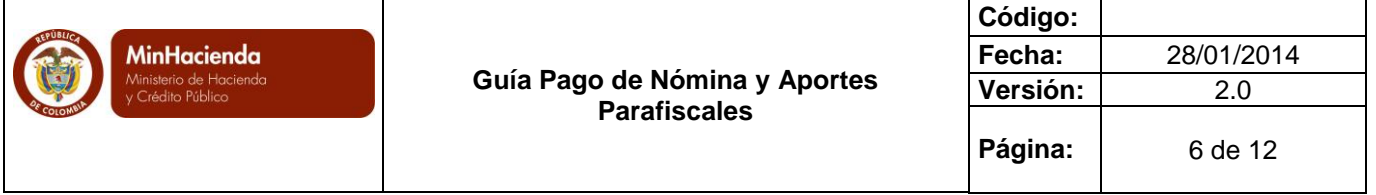

Para órdenes de pago Nación CSF, la DTN atiende el pago, situando los recursos a la cuenta bancaria autorizada.

Para órdenes de pago Nación SSF o Recursos Propios CSF, la Unidad y/o Sub unidad ejecutora pagadora de estos recursos, genera y paga la Orden Bancaria.

Con los pasos anteriormente descritos la Unidad o Sub Unidad que generó la orden de pago Nación CSF, Nación SSF o Propios CSF; deberá realizar a través del funcionario que tenga el perfil Pagador Central y/o Pagador Regional los trámites administrativos para el envío de la información para que el banco realice el abono en cuenta a cada uno de los funcionarios.

Con el pago de la orden de pago presupuestal, se causan las deducciones de nómina en la bolsa de deducciones

### <span id="page-5-0"></span>**2 FLUJO PAGO PARAFISCALES**

### <span id="page-5-1"></span>**2.1 El funcionario de la Unidad o Subunidad Ejecutora, que tenga el perfil presupuesto de gasto registra:**

- A. Una solicitud de CDP, utilizando el rubro A-1-0-5
- B. Un CDP, seleccionando rubros al máximo nivel de desagregación por el valor de cada concepto de pago.
- C. Un Compromiso para cada uno de los terceros que identifican las entidades a la cuales se les realiza el aporte obligatorio ( EPS, AFP, SENA, ICBF, ESCUELAS etc), por el valor correspondiente al aporte patronal del pago de la Planilla Integrada de Liquidación de Aportes –PILA-, afectando los rubros al máximo nivel de desagregación.

En el sitio

[http://www.minhacienda.gov.co/HomeMinhacienda/siif/CargasMasivas/Manuales,](http://www.minhacienda.gov.co/HomeMinhacienda/siif/CargasMasivas/Manuales) encontraran el documento 223-11-2010 Estructura archivo carga masiva Registrar [Compromiso Presupuestal del Gasto](http://www.minhacienda.gov.co/portal/page/portal/C7518600BF1AD61EE040090A1F000A03) que contiene la estructura para realizar carga masiva de compromisos, que facilitan la operación.

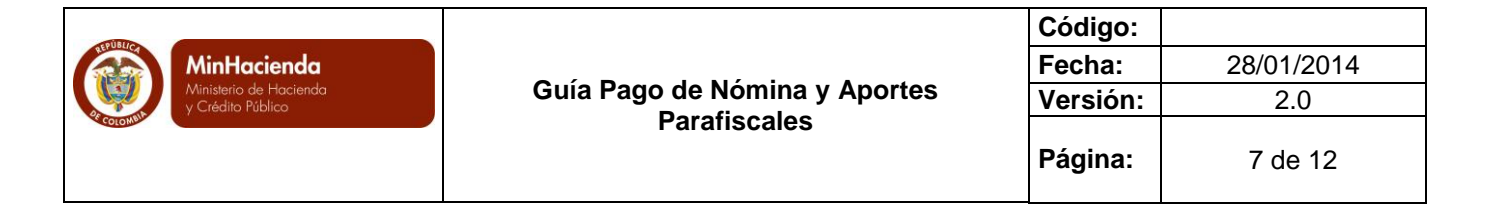

Para las entidades que afectan la nómina con recursos de la Nación CSF el medio de pago será abono en cuenta, seleccionado la cuenta de cada EPS o AFP; en el sitio <http://www.minhacienda.gov.co/HomeMinhacienda/siif/8GestionGasto> se encuentra el archivo [Hoja de Trabajo Pagos Masivos LEY 100 y Parafiscales 2014](http://www.minhacienda.gov.co/portal/page/portal/FA75866590FA9C38E040090A1F00333B) donde encontraran algunas cuentas de EPS y AFPs .

Para las entidades que afectan la nómina con recursos de la Nación SSF o Recursos Propios CSF, el medio de pago será Giro.

#### <span id="page-6-0"></span>**2.2 El funcionario de la Unidad o Sub Unidad Ejecutora, que tenga el Perfil Central de Cuentas y/o Gestión Contable registra:**

- A. Una cuenta por pagar por cada compromiso presupuestal registrado con el tipo de cuenta que corresponda, por el valor total.
- B. Una obligación con valor neto igual a cero, seleccionando en la carpeta de deducciones la posición de catálogo no presupuestal de deducciones que corresponda con el mismo tercero de la obligación.

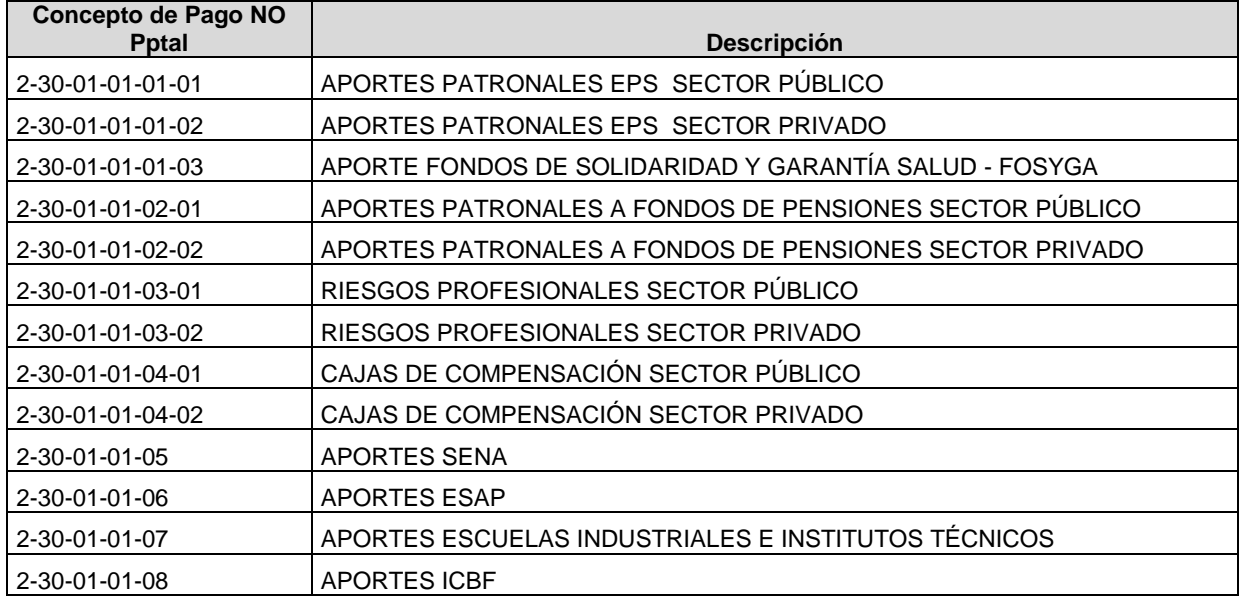

**IMPORTANTE:** La razón de registrar una obligación a cada tercero que identifica la EPS o AFP, SENA etc, es con el fin de que contablemente quede registrado el gasto a cada uno de esos terceros, así mismo se incluye la deducción para después por el proceso de

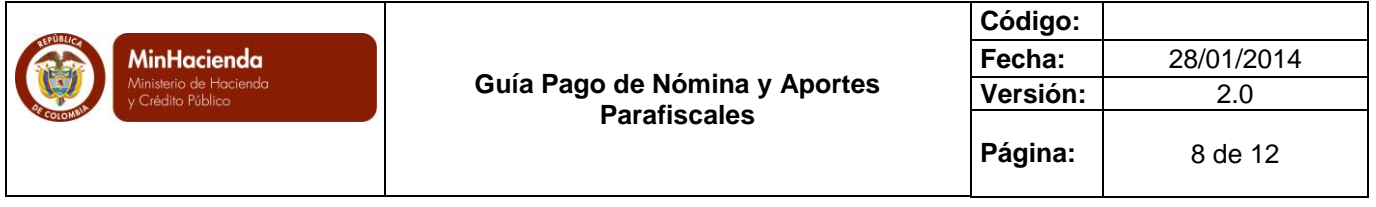

generación de orden de pago no presupuestal de deducción realizar el pago a cada EPS o AFP, pero incluyendo el descuento de los funcionarios y el aporte del patrono, para que quede la trazabilidad del pago total por PILA a cada uno de los beneficiarios.

### <span id="page-7-0"></span>**2.3 El funcionario de la Unidad o Sub Unidad Ejecutora, que tenga el perfil pagador central y/o regional registra:**

 Una orden de pago presupuestal de gasto para cada beneficiario con valor neto igual a cero ( Tipo de beneficiario= Beneficiario Final )

Con los pasos anteriormente descritos la Unidad o Sub Unidad que generó la orden de pago deberá realizar a través del funcionario que tenga el perfil pagador central y/o regional la autorización de la orden de pago y el pago de la misma través de la ruta PAG/Administrar Ordenes de Pago/Pago de Orden de Pago con Valor Neto cero.

Con el pago de la orden de pago se crea en la bolsa de deducciones un movimiento por cada deducción incluida en los códigos que identifica el aporte patronal.

### <span id="page-7-1"></span>**3 PAGOS MASIVOS**

Para facilitar el registro de la gestión financiera para pago de nómina y pago de parafiscales mencionados en los puntos 1 y 2, el aplicativo SIIF NACION contempla la funcionalidad de pagos masivos, que permite que a partir de un CDP, el sistema genere un compromiso, (n) número de obligaciones y (n) número de órdenes de pago como registros tenga la carga de generación de documentos.

En la página del Ministerio de Hacienda link SIIF, carpeta 8 Gestión Gasto, se encuentra publicado el documento ["Guía como realizar pagos Masivos",](http://www.minhacienda.gov.co/portal/page/portal/F145C5955BDCC0BFE040090A1F004D2A) allí se detallan las transacciones con las que se realizan las parametrizaciones, la forma en que se debe registrar la información en el convertidor de Excel y el flujo de los pagos masivos.

[\(http://www.minhacienda.gov.co/HomeMinhacienda/siif/8GestionGasto\)](http://www.minhacienda.gov.co/HomeMinhacienda/siif/8GestionGasto).

#### <span id="page-7-2"></span>**3.1 Convertidor para Generar Archivo XML – Caso pago de Nómina.**

Este proceso de pago masivo para nomina, se recomienda cuando la entidad tiene menos de 500 funcionarios, ya que con este proceso se realiza el pago a "Beneficiario Final", por

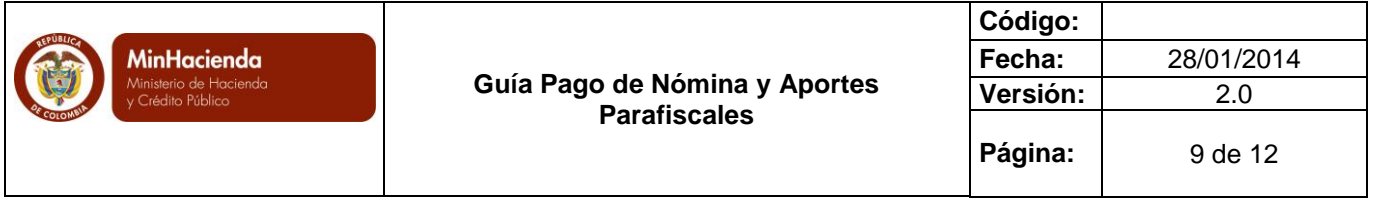

ello en la hoja de Datos Generales del convertidor se incluye la información del valor devengado, valor de deducciones y valor neto de cada uno de los funcionarios.

Para cargar la información en el sistema es necesario que el tercero beneficiario y la cuenta bancaria del mismo estén creados y activos en el aplicativo.

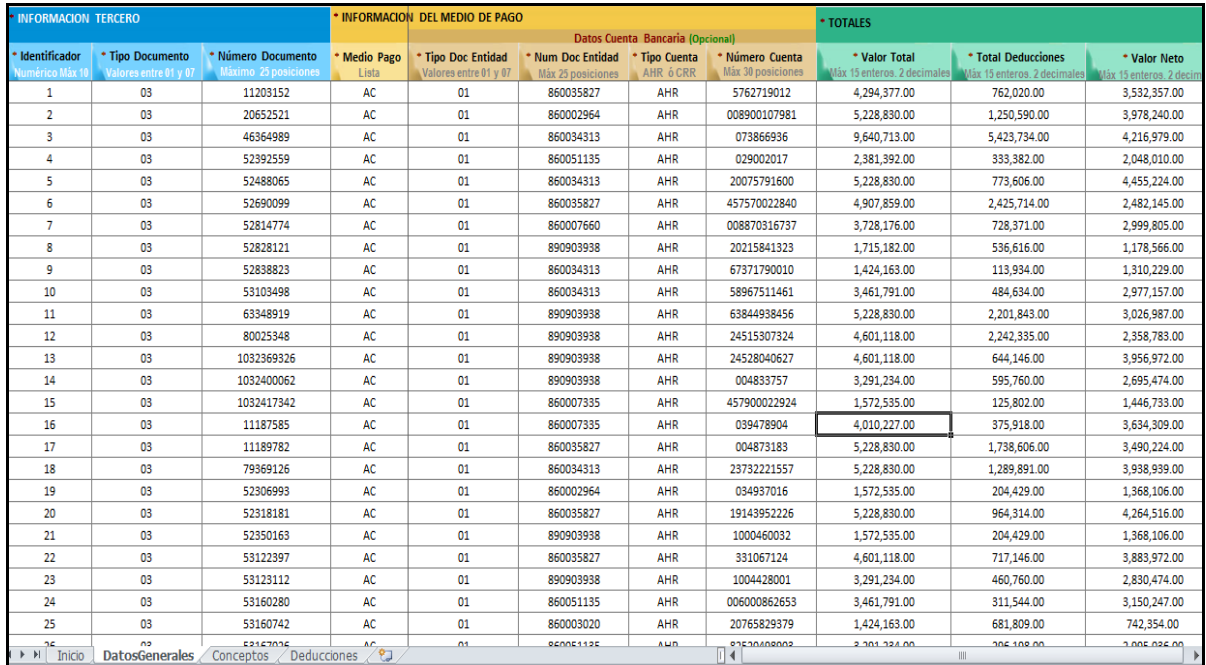

### <span id="page-8-0"></span>**3.2 Convertidor para Generar Archivo XML – Caso Pago de Parafiscales.**

Este proceso se recomienda que lo utilicen todas las entidades porque facilita el registro de las (n) obligaciones y (n) órdenes de pago a cada uno de los beneficiarios de las EPS, AFPs, SENA, etc.

Con el procesamiento masivo se realiza el pago únicamente a "Beneficiario Final", en la hoja de Datos Generales del convertidor utilizado para cargar la información de pago de los Parafiscales, se incluyen los datos correspondientes a cada una de las entidades beneficiarias del pago (EPS, Fondo de Pensiones…) registrando un valor de deducciones igual al total de pago para cada una de ellas.

El beneficiario de la deducción es el mismo tercero registrado en la hoja de datos generales, para que cuando la orden de pago quede en estado pagada, se causen las deducciones en la bolsa de deducciones y la persona que tiene el perfil Pagador central y/o Pagador Regional solicite en una sola orden de pago no presupuestal de deducciones el descuento del empleado y el aporte patronal.

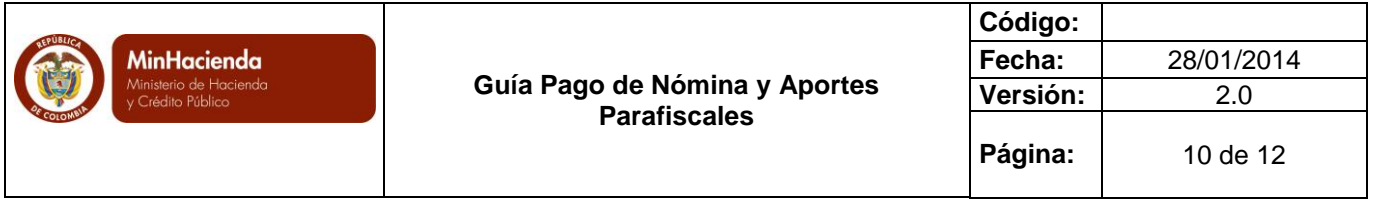

Para las entidades cuya fuente de financiación sea Nación CSF, el medio de pago a registrar en el convertidor es "AC" Abono en Cuenta y para cargar la información en el sistema es necesario que la cuenta bancaria del tercero esté en estado "activa".

Para las entidades cuya fuente de financiación sea Propios CSF y Nacion SSF, el medio de pago a registrar en el convertidor es "GR" Giro.

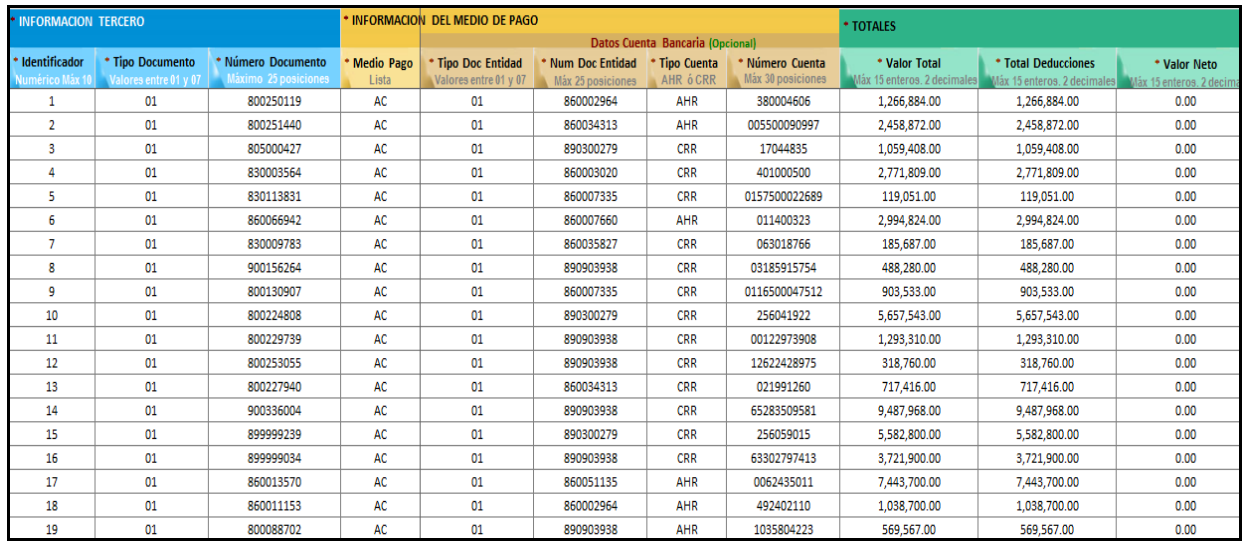

### <span id="page-9-0"></span>**4 REGISTRAR ORDENES DE PAGO NO PRESUPUESTALES DE DEDUCCIONES**

Una vez estén causadas las deducciones en la bolsa de deducciones, la persona con el perfil Pagador central y/o Pagador Regional solicita en una sola orden de pago no presupuestal de gasto el descuento del empleado y el aporte patronal, esto, a través de la ruta EPG/Orden de pago no presupuestal de gasto/Pago Deducciones o a través de la carga masiva de órdenes de pago no presupuestales de gasto.

### <span id="page-9-1"></span>**4.1 Registro Transaccional Orden de pago No presupuestal de Gasto**

Los pasos que se deben seguir son:

- Seleccionar la tesorería que realiza el pago.
- Seleccionar el Tercero Beneficiario de la Deducción: Ej. EPS, Fondo de Pensiones y hacer clic en "Aceptar.
- Seleccionar el periodo de deducciones que se va a ordenar para pago, Fecha Inicial y Fecha final. Hacer clic en "Aceptar".

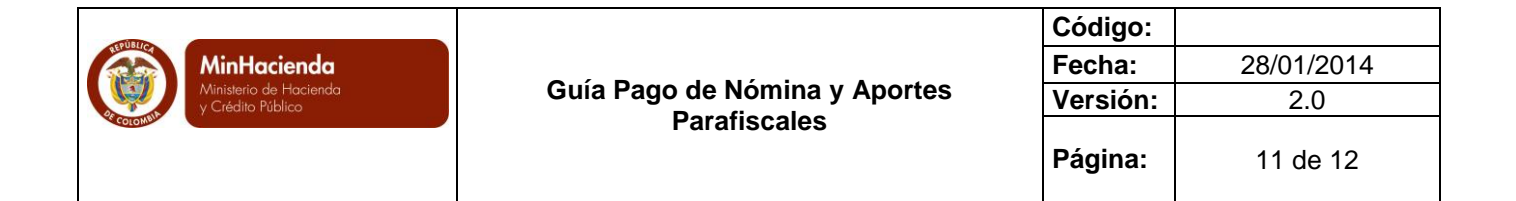

- Hacer clic en "Seleccionar Posición" y vincular los conceptos no presupuestales que tienen saldo en bolsa de deducciones para el tercero beneficiario. Hacer clic en "Aceptar".

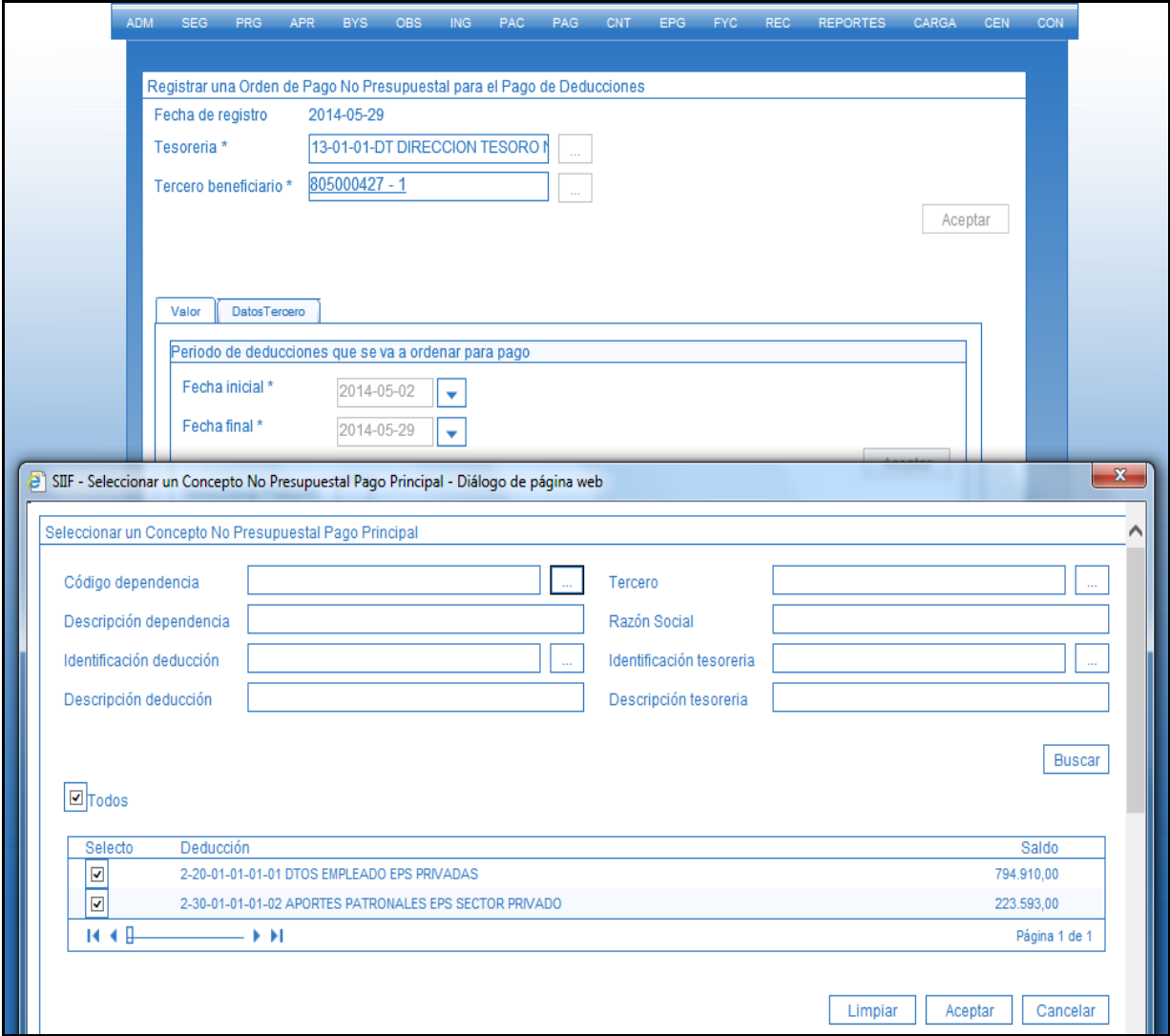

- Registrar los valores que se van a pagar con un valor menor o igual al valor causado. Hacer clic en "Aceptar". El Valor total a pagar es el valor correpondiente al mes para la EPS o AFP según la planilla PILA.
- En la Carpeta "Datos Tecero", seleccionar la fecha límite de pago, el tipo de beneficiario, el medio de pago y la cuenta bancaria -cuando corresponda-.

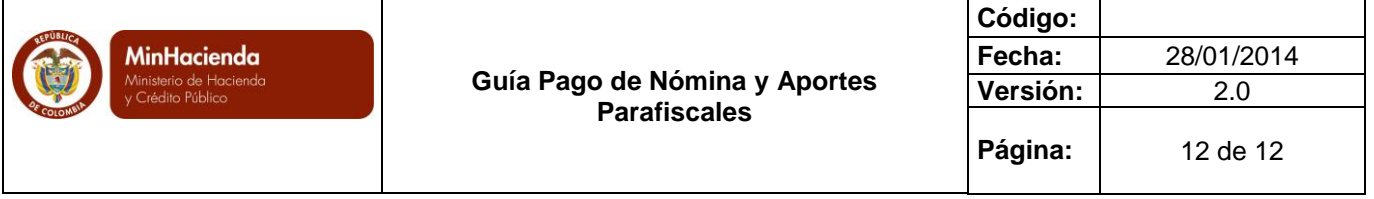

- Para las entidades cuya fuente de financiación sea Nación CSF, el medio de pago es abono en cuenta, tipo de beneficiario-traspaso a pagaduría.
- Para las entidades cuya fuente de financiación sea Propios CSF y Nacion SSF, el medio de pago es "GR" Giro.
- Registrar datos administrativos y guardar.

### <span id="page-11-0"></span>**4.2 Carga Masiva de Órdenes de Pago No Presupuestales de Gasto**

Entendiendo que el volumen de las deducciones causadas demanda un tiempo prolongado en el registro de las órdenes de pago no presupuestales, la Administración SIIF dispuso la funcionalidad de carga masiva, a través de la cual se permite registrar múltiples órdenes de pago no presupuestales de gasto con base en la información que se evidencia en el reporte CEN/EPG/Consulta Deducciones.

El manual que contiene la estructura del archivo de carga se encuentra publicado en la página del Ministerio de hacienda. [\(http://www.minhacienda.gov.co/HomeMinhacienda/siif/CargasMasivas/Manuales](http://www.minhacienda.gov.co/HomeMinhacienda/siif/CargasMasivas/Manuales) )

Cuando ya se tenga la información registrada en cada columna de Excel, tal como se especifica en el manual mencionado, se convierte el archivo a formato texto –txt-, el txt se convierte a formato .ZIP, se firma y se sube la información en la web de carga.

El resultado será órdenes de pago no presupuestales registradas para cada EPS o AFP, con el detalle del movimiento del valor descontado en nómina y el movimiento del aporte patronal.

### <span id="page-11-1"></span>**5 Finalización del proceso**

Para legalizar las órdenes de pago presupuestales y no presupuestales que se pagaron con tipo beneficiario traspaso a pagaduría, es necesario que el perfil Pagador Central y/o Pagador Regional registre la orden de pago extensiva ingresando por la transacción PAG/Pagos No Presupuestales/Orden de Pago No Presupuestal/Crear Orden de pago No Presupuestal; seleccionando el tipo de documento origen ''orden de Pago presupuestal y no presupuestal de deducciones''.

Cuando dicha orden de pago quede en estado pagada, se refleja en el aplicativo la cancelación del pasivo relacionado con la nómina por pagar, se debita la cuenta bancaria donde ingresaron los recursos y se concluye el proceso financiero.